## ~オンライン授業への参加方法~

① L-Gate をタップ

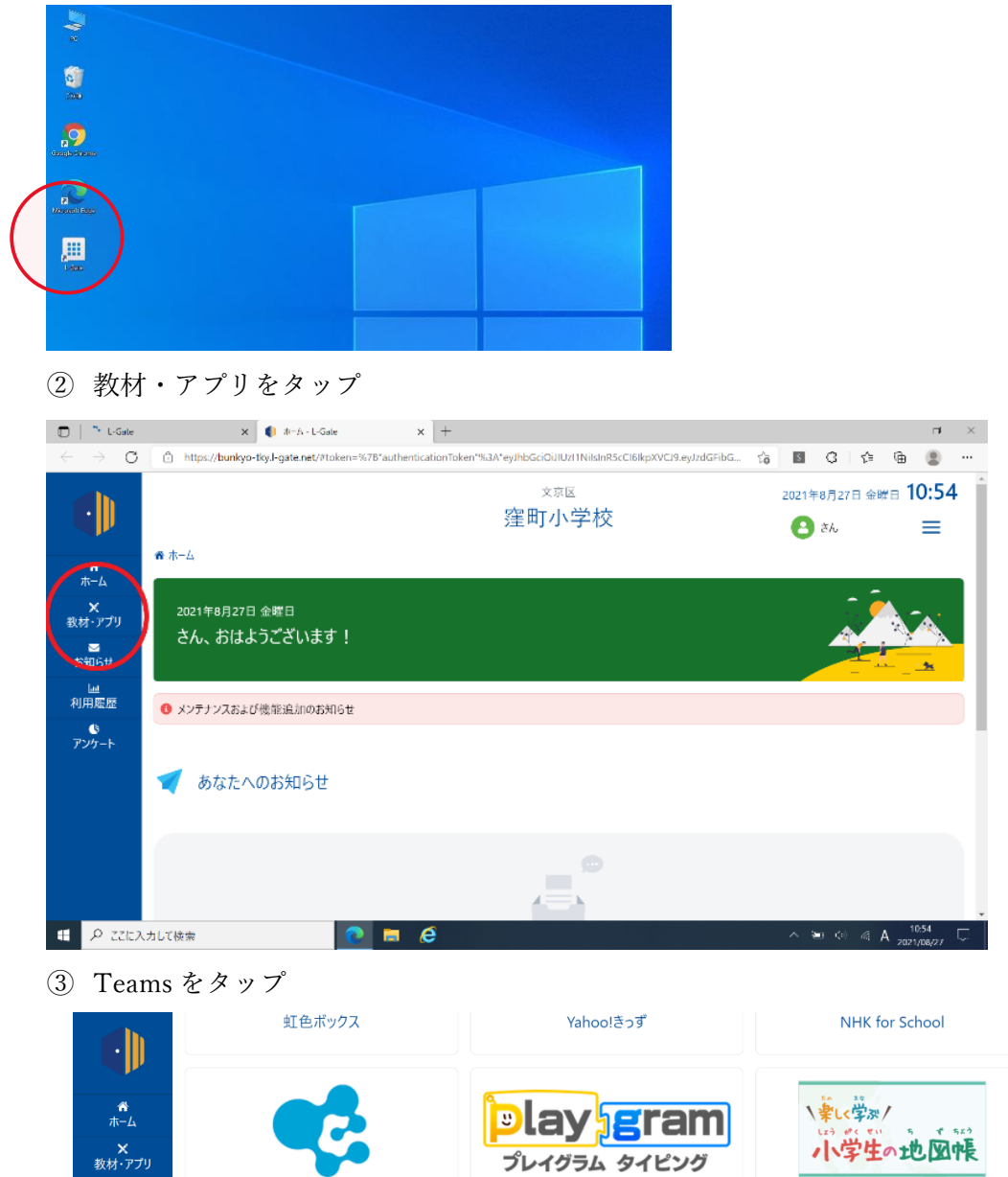

地図帳クイズ

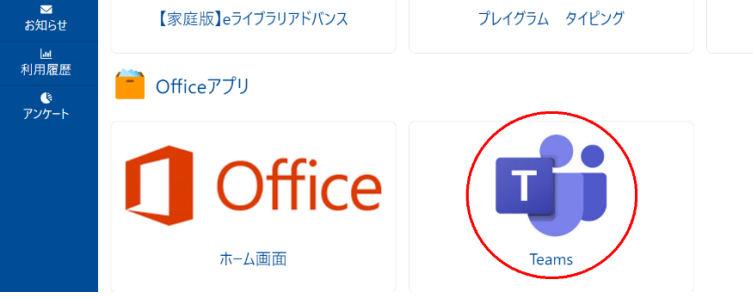

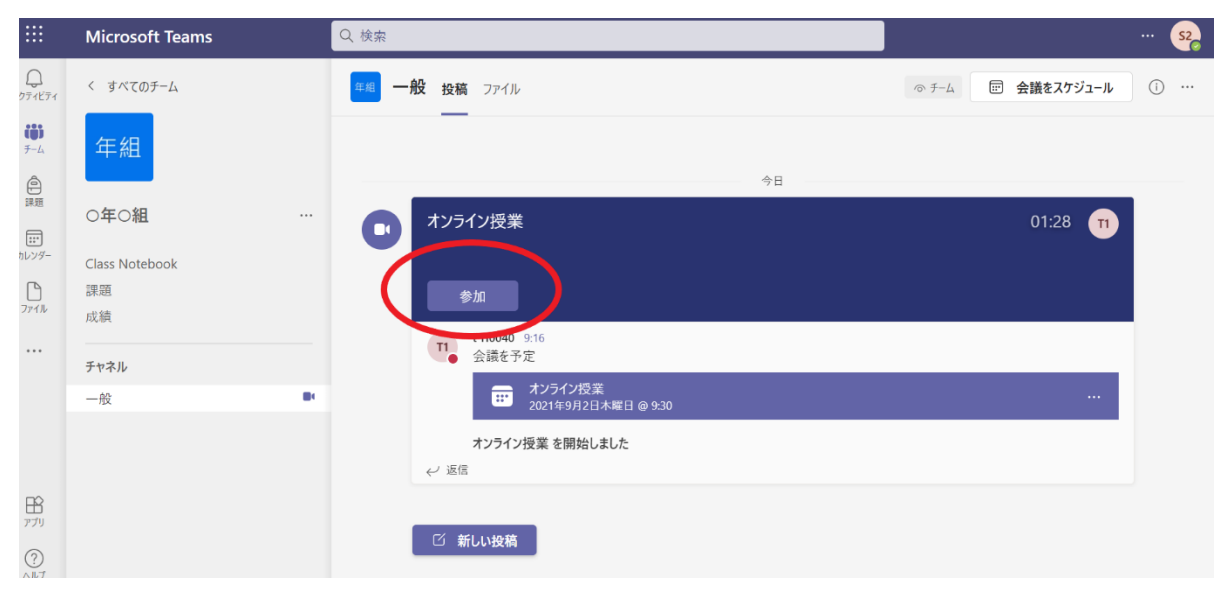

先生が授業をはじめると[参加]ボタンが表示されるので、参加をタップ

カメラオン・マイクオフにし、[今すぐ参加]ボタンをタップ

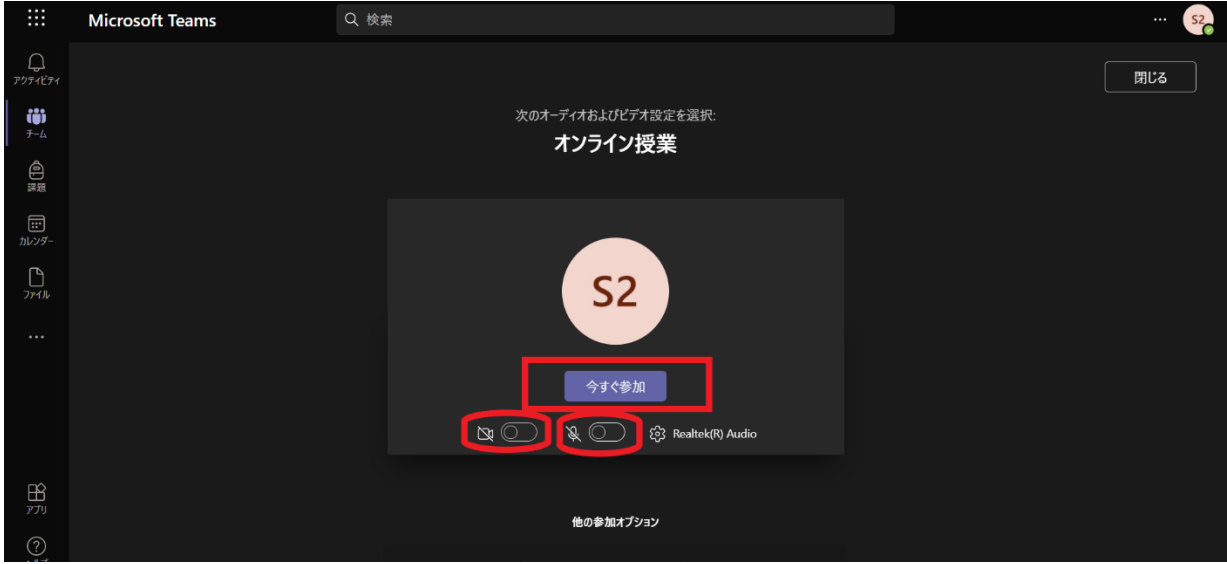